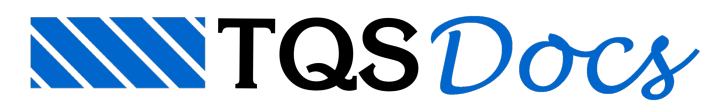

# Exportação do projeto estrutural para o GerPrE – Parte 1

### 1. Introdução

O sistema GerPrE, desenvolvido pela TQS-Planear, disponibiliza, para as obras, uma ferramenta completa para o gerenciamento da produção das estruturas de concreto armado moldado in-loco, utilizando o conceito de BIM.É um sistema moderno, altamente automatizado e desenvolvido para ser acessado de qualquer lugar, atendendo às necessidades de controle e documentação dos empreendimentos. O BIM, neste caso, consiste naintegração entre a construtora com seus canteiros de obras, projetistas de estruturas, fornecedores de insumos e laboratórios de ensaios de concreto.

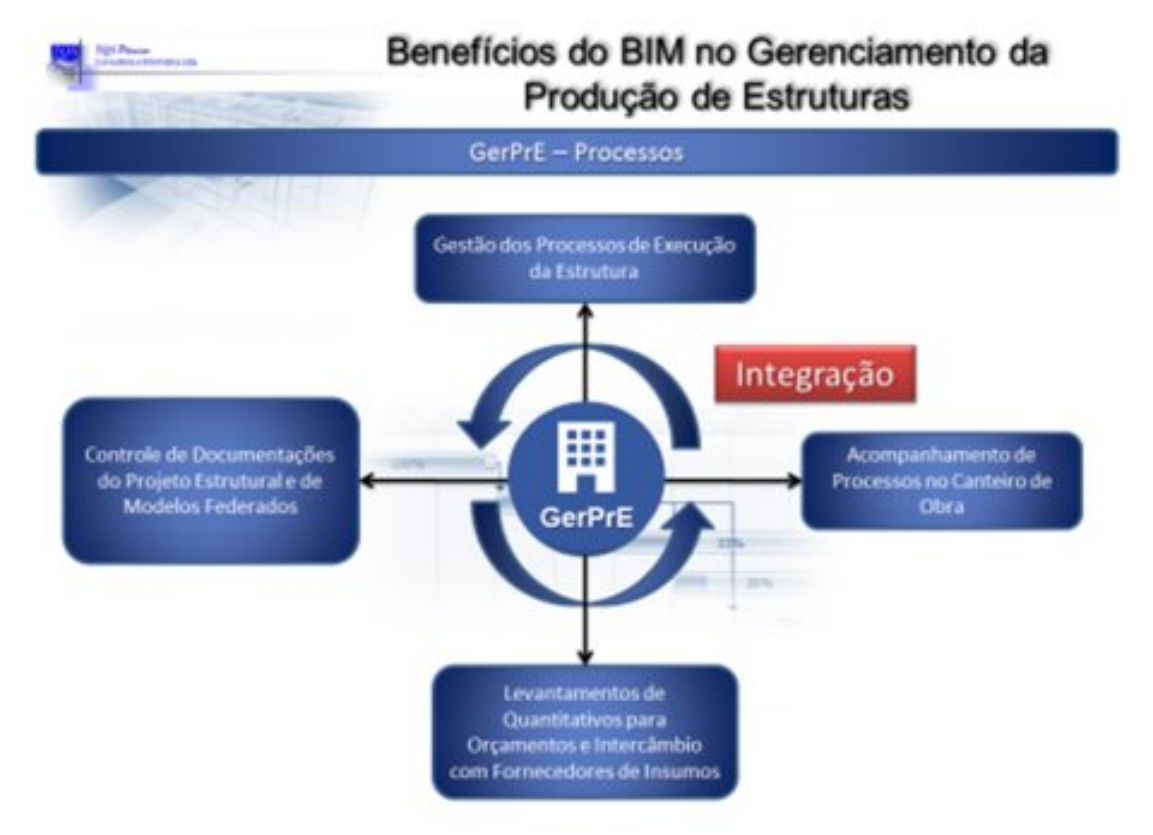

Figura 1: Benefícios do BIM na Gestão da Produção de Estruturas

O principal objetivo do GerPrE é registrar, organizar, integrar, visualizar e simplificar o fluxo de informações gerado durante a execução das estruturas de um empreendimento. Dessaforma, todos os envolvidos na produção da estrutura(construtora, projetista, fornecedores e laboratório) terão acesso às informações corretas e atualizadas, no momento adequado, reduzindo desperdícios de tempo e demais recursos.

Portanto, mais do que umaferramenta para disponibilização de dados, o GerPrE é um importante instrumento para o gestor do empreendimento cumprir as metas estabelecidas, dentro dos padrões de qualidade exigidos, sendo que todo o processo de execução da estrutura será documentado e acessado de qualquer lugar, através de computadores e dispositivos móveis (tablets, smartphone, etc). Algumas funcionalidades do GerPrE:

Tem todas as informações da produção das estruturas modeladas (BIM).

Interage dinamicamente com os diversos projetistas e fornecedores.

Acompanha a execução de todas as obras de forma on-line, à distância.

Todaa documentação ( desenhos, fotos, observações, etc) ficaregistrada e rastreável.

Controlaa qualidade da execução (formas e armaduras) demodo mais preciso.

Para saber mais informações sobre o GerPrE, acesse o link abaixo:

#### https://www.gerpre.com.br/

O principal desafio de programas que funcionam no modelo BIM está na organização dainformação que será transmitida entre os diversos agentes. Todo programa de computador basicamente possui uma entrada de dados, um processador euma saída de dados. Para existir uma comunicação entre os programas que trabalham neste modelo, a saída de dados do programa deverá estar organizada de uma maneira padronizada para os demais programas conseguirem trabalhar ainformação gerada por ele.

Mediante este contexto, mostraremos em diversas mensagens como o projeto estruturalgerado no TQS deverá estar organizado para a informação conseguir ser entregue adequadamente ao GerPrE.

Observação:

As informações transmitidas do projetista estrutural para o GerPrE deverão ser geradas no sistemacomputacional TQS, versão 18.2 ou superior. Somente a partir desta versão (V18.2), é que os dados fornecidos pelo projetista estrutural serão corretamente inseridos e interpretados pelo GerPrE.

Os desenhos de elementos estruturais produzidos ou editados por quaisquer outros softwares não serão transmitidos aoGerPrE.

### 2. Ativação do GerPrE no projeto estrutural

Para desenvolver o projeto estrutural, paraser importado ao GerPrE, é necessário ativar o 'Gerenciamento e interface com GerPrE ativado' nos dados do edifício conforme a figura abaixo mostra.

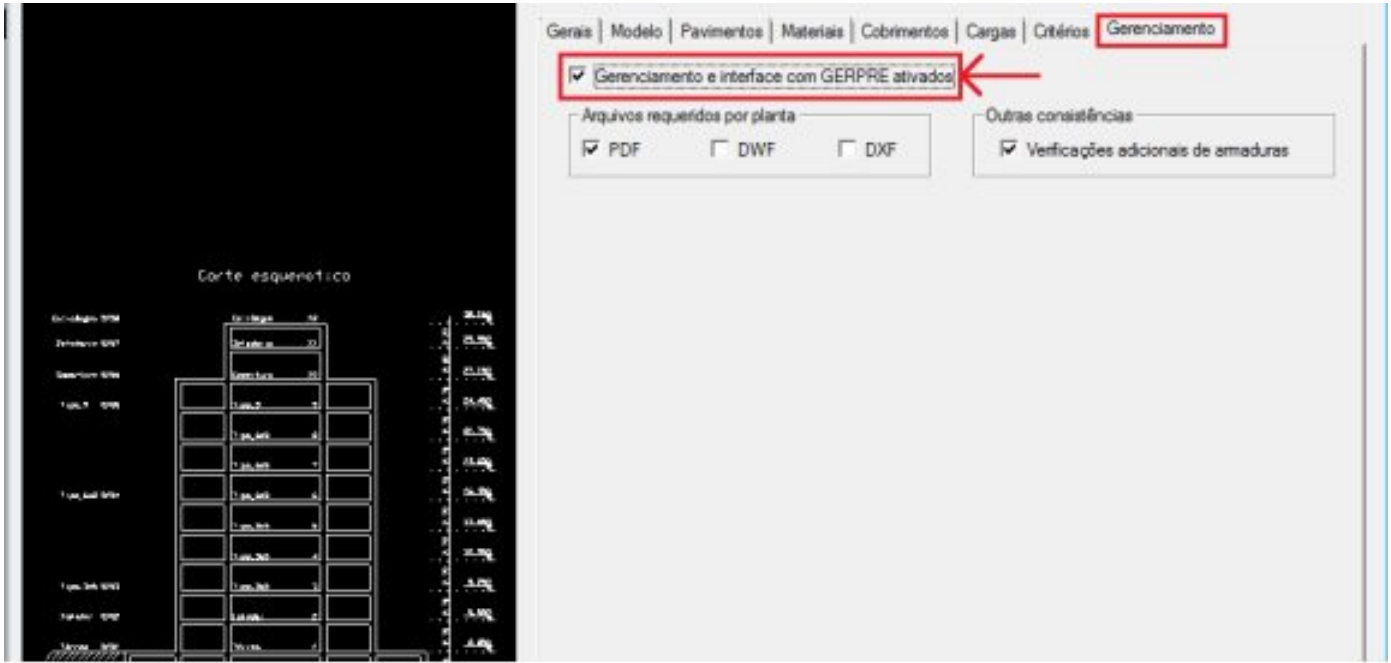

## 3. Organização do projeto – Elementos nas pastas padronizadas

O sistemaTQS já possui pastas pré-definidas com nomes fixos para o armazenamento dos desenhos de armaduras. Para a correta transmissão de dados ao GerPrE, é necessário que estes elementos de fôrmas e armaduras estejam gravados nestas respectivas pastas. Assim, exemplificando:

Desenhos de fôrmas na pasta do pavimento correspondente;

Desenhos de armação de vigas do pavimento, na pasta\ pavimento \ Vigas;

Desenhos de pilares na pasta \Pilares;

Desenhos de armaduras de lajes na pasta do pavimento correspondente;

Desenhos de armaduras de escadas na pasta do pavimento correspondente;

Desenhos de armaduras de blocos e sapatas na pasta\ fundac;

Quaisquer outros desenhos de armação, desenhos não padronizados, do pavimento na pasta pavimento \ Elementos Especiais;

Sem esta padronização, não será possível a extração dos diversos desenhos para o envio ao GerPrE.

Existem certas exceções: por exemplo, o projetista tem a seguinte dúvida:

"Quero fazer um desenho para estudo próprio e não desejo que este seja enviado ao GerPrE, como proceder?"

Resposta: No editor gráfico, marque o desenho como 'Fora de Projeto' conforme a figura abaixo mostra.

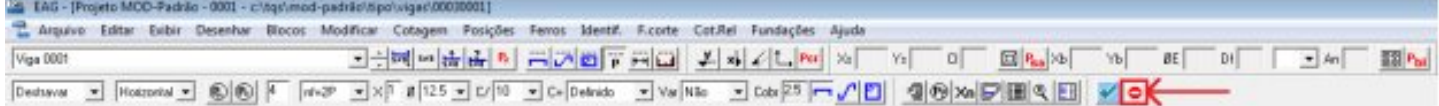

Para conhecer mais recursos do TQS®, acesse:

http://www.tqs.com.br/suporte-e-servicos/biblioteca-digital-tqs